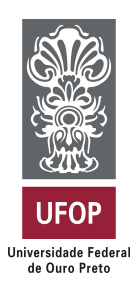

**Universidade Federal de Ouro Preto Instituto de Ciências Exatas e Aplicadas Departamento de Computação e Sistemas**

## **Modelo de Trabalho de Conclusão de Curso - versão 1.3.1**

## **Nome Completo do Aluno**

# **TRABALHO DE CONCLUSÃO DE CURSO**

ORIENTAÇÃO: Nome Completo do Orientador

COORIENTAÇÃO: Nome Completo do Coorientador

**Março, 2020 João Monlevade–MG**

### **Nome Completo do Aluno**

### **Modelo de Trabalho de Conclusão de Curso versão 1.3.1**

Orientador: Nome Completo do Orientador Coorientador: Nome Completo do Coorientador

> Monografia apresentada ao curso de Sistemas de Informação do Instituto de Ciências Exatas e Aplicadas, da Universidade Federal de Ouro Preto, como requisito parcial para aprovação na Disciplina "Trabalho de Conclusão de Curso II".

**Universidade Federal de Ouro Preto João Monlevade Março de 2020**

A Ficha Catalográfica é elaborada exclusivamente pela Biblioteca. Substitua esta página pelo documento gerado na versão final da sua monografia.

A Folha de aprovação deverá ser gerada pelo(a) professor(a) orientador(a) após a realização das correções sugeridas pela banca examinadora.

As instruções para elaboração desse documento eletrônico estão disponíveis em [<https://www.monografias.ufop.br>](https://www.monografias.ufop.br) (menu "Documentos", opção "Tutorial Professor Orientador").

Após gerar a folha de aprovação, o(a) professor orientador(a) enviará o documento ao(à) orientado(a), o qual deverá inseri-lo nesta página.

*Este trabalho é dedicado ...*

# Agradecimentos

Agradeço ...

*"Science is more than a body of knowledge; it is a way of thinking."*

— Carl Sagan (1934 – 1996), *in: The Demon-Haunted World: Science as a Candle in the Dark.*

## Resumo

<span id="page-7-0"></span>Segundo a [ABNT](#page-22-0) [\(2003,](#page-22-0) 3.1-3.2), o resumo deve ressaltar o objetivo, o método, os resultados e as conclusões do documento. A ordem e a extensão destes itens dependem do tipo de resumo (informativo ou indicativo) e do tratamento que cada item recebe no documento original. O resumo deve ser precedido da referência do documento, com exceção do resumo inserido no próprio documento. (. . . ) As palavras-chave devem figurar logo abaixo do resumo, antecedidas da expressão Palavras-chave:, separadas entre si por ponto e finalizadas também por ponto.

**Palavras-chaves**: latex. abntex. editoração de texto.

## Abstract

This is the english abstract.

**Key-words**: latex. abntex. text editoration.

# Lista de ilustrações

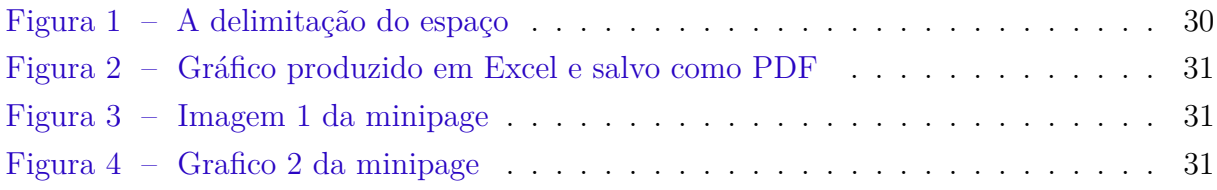

## Lista de tabelas

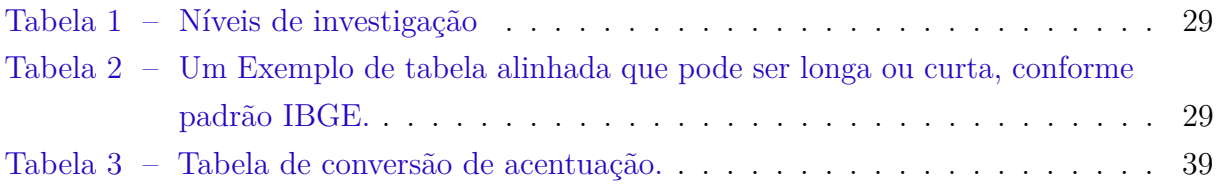

## Lista de abreviaturas e siglas

<span id="page-11-4"></span>**[COSI](#page-15-0)** [Colegiado do Curso de Sistemas de Informação](#page-15-0)

<span id="page-11-1"></span>**[DECSI](#page-15-1)** [Departamento de Computação e Sistemas](#page-15-1)

<span id="page-11-2"></span>**[ICEA](#page-15-2)** [Instituto de Ciências Exatas e Aplicadas](#page-15-2)

<span id="page-11-5"></span>**[JM](#page-15-3)** [João Monlevade](#page-15-3)

<span id="page-11-0"></span>**[SI](#page-15-4)** [Sistemas de Informação](#page-15-4)

<span id="page-11-3"></span>**[UFOP](#page-15-5)** [Universidade Federal de Ouro Preto](#page-15-5)

# Lista de símbolos

- Γ Letra grega Gama
- Λ Lambda
- *ζ* Letra grega minúscula zeta
- ∈ Pertence

## Sumário

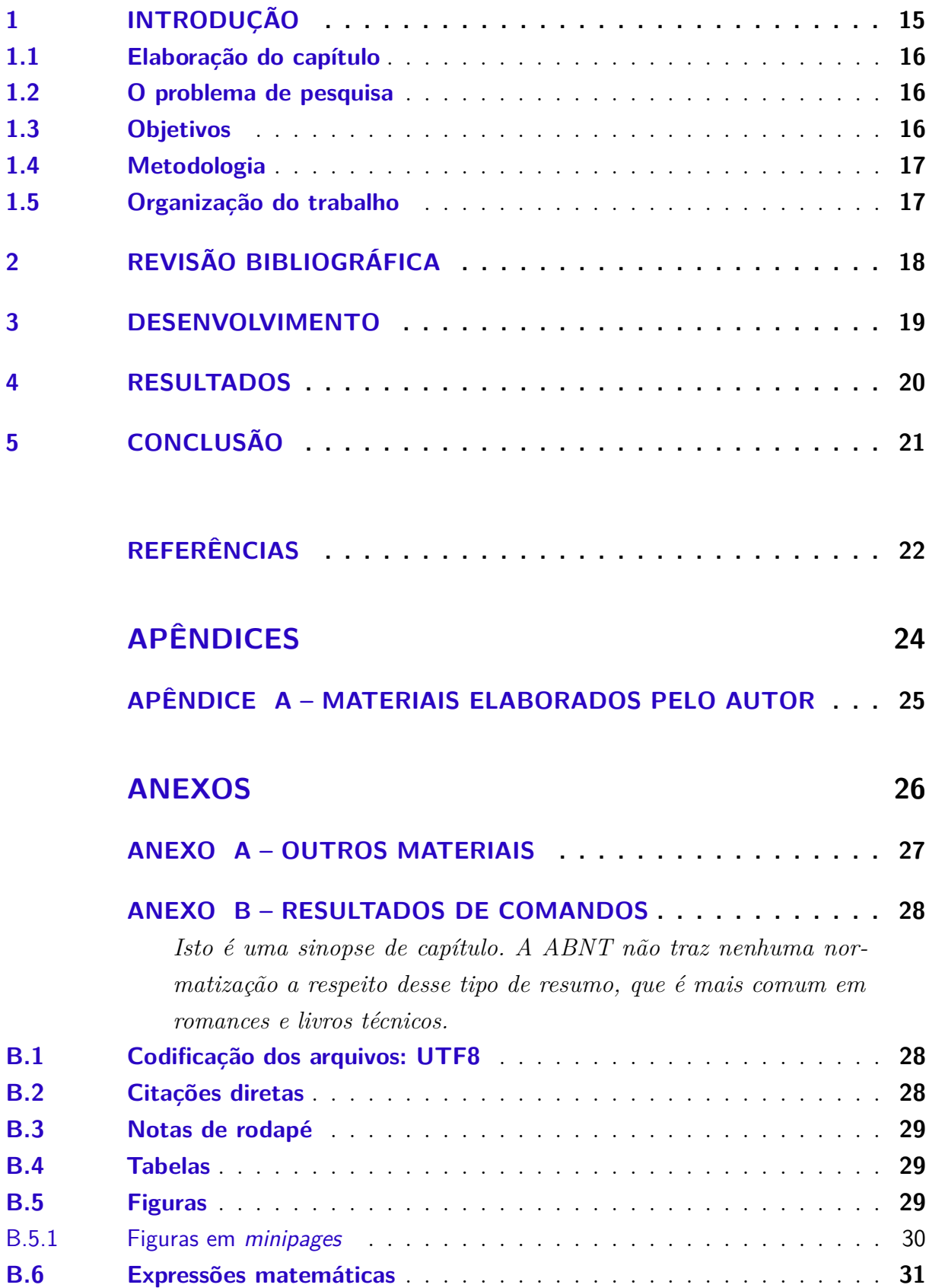

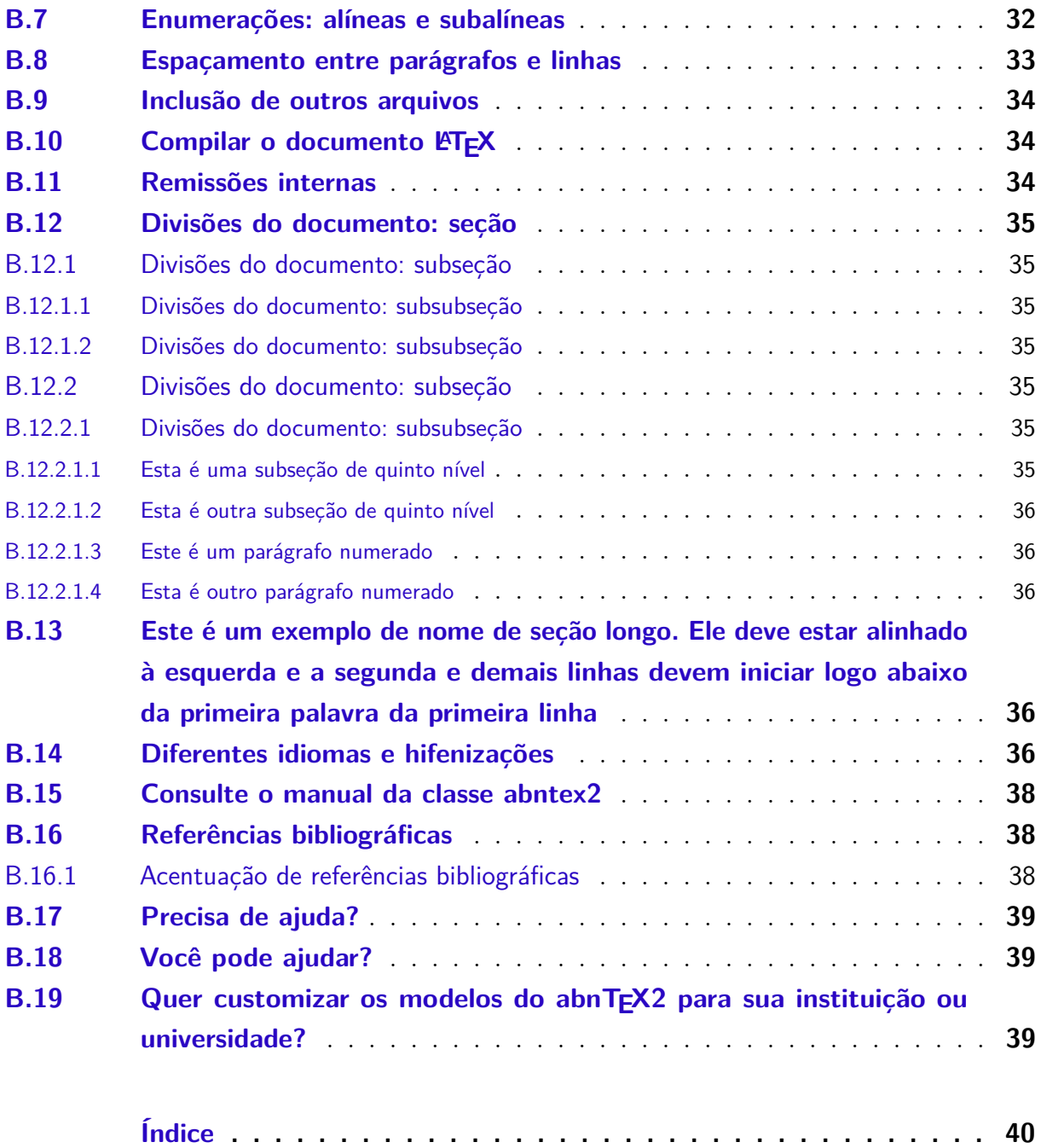

### <span id="page-15-10"></span><span id="page-15-6"></span>1 Introdução

<span id="page-15-5"></span><span id="page-15-4"></span><span id="page-15-2"></span><span id="page-15-1"></span>Este documento é um modelo de monografia para o Curso de Sistemas de Informação [\(SI\)](#page-11-0). Este curso é vinculado ao Departamento de Computação e Sistemas [\(DECSI\)](#page-11-1) do Instituto de Ciências Exatas e Aplicadas [\(ICEA\)](#page-11-2) da Universidade Federal de Ouro Preto [\(UFOP\)](#page-11-3). O modelo foi elaborado de acordo com a Resolução n◦ 012 do Colegiado do Curso de Sistemas de Informação [\(COSI\)](#page-11-4) de 7 de março de 2016 (com atualizações em 20 de março de 2018, 21 de outubro de 2018 e 17 de dezembro de 2019). Contribuições importantes ao modelo foram feitas pelo COSI e pela equipe da Biblioteca de João Monlevade [\(JM\)](#page-11-5).

A primeira versão da classe e do modelo do DECSI foi desenvolvida pelo **Prof. Glauber Modolo Cabral**[1](#page-15-7) . Em seguida, atualizações foram realizadas pelo aluno **Oto Braz**[2](#page-15-8) . As adequações às resoluções foram realizadas a partir das versões desenvolvidas por eles.

<span id="page-15-3"></span><span id="page-15-0"></span>Cursos e colegiados que **autorizaram** a utilizarem este modelo:

• Colegiado de Engenharia de Computação (COEC) – a partir de Março/2019.

Para a utilização deste documento em outros cursos **recomenda-se** a verificação junto ao colegiado em questão acerca do modelo apropriado.

O modelo é uma versão personalizada da classe abnTEX2 e utilizada de acordo como a licença associada (*LaTeX Project Public License v1.3c*[3](#page-15-9) ). Informações sobre a classe abnTEX2 podem ser obtidas em [<http://www.abntex.net.br/>](http://www.abntex.net.br/) e [<https://github.](https://github.com/abntex/abntex2) [com/abntex/abntex2>.](https://github.com/abntex/abntex2)

Para facilitar a organização, os itens foram separados de acordo com a estrutura definida pela norma [ABNT](#page-22-2) [\(2011\)](#page-22-2). Os grupos principais são *pré-textuais*, *textuais* e *pós-textuais*, como apresentado a seguir:

```
+ decsi-cosi-modelo-monografia.tex
| + pre-textuais -> dedicatoria, agradecimentos, epígrafe, resumos,
| dentre outros.
| + textuais -> capítulos da monografia.
| + pos-textuais -> apêndices e anexos.
```
As demais pastas foram incluídas como apoio aos itens, além de conter arquivos complementares.

<span id="page-15-7"></span><sup>1</sup> https://github.com/glaubersp

<span id="page-15-8"></span><sup>&</sup>lt;sup>2</sup> https://github.com/otobraz<br> $\frac{3}{2}$  chttps://www.latex-project

<span id="page-15-9"></span> $\langle \text{https://www.later-project.org/lppl/}\rangle$ 

- <span id="page-16-3"></span>| + bib -> arquivo de referência bibliográfica - bibtex.
- | + documentos -> resoluções COSI e normas.
- | + config -> dados e pacotes.
- | + img -> imagens e afins.

Recomenda-se a leitura de referências sobre metodologia científica para a definição correta da estrutura dos capítulos da monografia. Dentre outras, sugere-se a leitura de [Wazlawick](#page-23-0) [\(2009\)](#page-23-0) e [Silva e Menezes](#page-22-3) [\(2005\)](#page-22-3).

Seguem algumas sugestões de estrutura para os capítulos e recomendações sobre a escrita. **É importante observar que entre as seções deve ter um texto introdutório. Um tópico nunca deverá ficar sem um texto relacionado a ele** (Biblioteca JM). Termos e expressões em outras línguas devem estar em itálico: *Model, View, Controller, Database*, dentre outros. Acerca das **fontes** em imagens, tabelas, gráficos e demais itens, mesmo que esses itens sejam gerados pelo(a) aluno(a), **é necessário incluir**: "Fonte: elaborado pelo autor" ou "Fonte: dados da pesquisa" (Biblioteca JM). Você pode encontrar também diversos exemplos de utilização do modelo que foram elaborados pela Equipe do abnTEX2 no Anexo [B.](#page-28-0) As instruções para compilação do documento são apresentadas na Seção [B.10.](#page-34-1)

#### <span id="page-16-0"></span>1.1 Elaboração do capítulo

Este capítulo apresenta o seu trabalho. Você deve contextualizar o problema abordado, descrever os objetivos gerais e específicos, apresentar a metodologia e como o trabalho está estruturado.

### <span id="page-16-1"></span>1.2 O problema de pesquisa

O problema de pesquisa

#### <span id="page-16-2"></span>1.3 Objetivos

O presente trabalho consiste ...

Este trabalho possui aos seguintes objetivos específicos: (**utilizar os verbos no infinitivo**).

- Desenvolver ...
- Incorporar ...
- Validar

### <span id="page-17-0"></span>1.4 Metodologia

O objeto de pesquisa deste trabalho ...

Os passos para execução deste trabalho são assim definidos:

- Revisão da literatura ..
- Desenvolvimento ...
- Validação ...
- Análise e discussão ...

### <span id="page-17-1"></span>1.5 Organização do trabalho

**É importante observar que a estrutura é apresentada a partir do próximo capítulo. O capítulo de Introdução não deve compor esta descrição. Além disso, sempre que você fizer referência à algum item específico, a inicial deve ser maiúscula. Por exemplo, Capítulo 2, Tabela 5, Figura 1, dentre outros.**

O restante deste trabalho é organizado como se segue. O Capítulo [2](#page-18-0) apresenta...

# <span id="page-18-0"></span>2 Revisão bibliográfica

Este capítulo apresenta uma revisão da literatura, bem como trabalhos correlatos.

# <span id="page-19-0"></span>3 Desenvolvimento

Este capítulo descreve o desenvolvimento do trabalho...

## <span id="page-20-0"></span>4 Resultados

Primeiro capítulo de resultados do trabalho.

# <span id="page-21-0"></span>5 Conclusão

Este trabalho apresentou...

## Referências

<span id="page-22-9"></span><span id="page-22-4"></span><span id="page-22-1"></span>ARAUJO, L. C. *Configuração*: uma perspectiva de Arquitetura da Informação da Escola de Brasília. Dissertação (Mestrado) — Universidade de Brasília, Brasília, mar. 2012. Citado na página [31.](#page-31-3)

<span id="page-22-12"></span>ARAUJO, L. C. *A classe abntex2: Modelo canônico de trabalhos acadêmicos brasileiros compatível com as normas ABNT NBR 14724:2011, ABNT NBR 6024:2012 e outras*. [S.l.], 2015. Disponível em: [<http://www.abntex.net.br/>.](http://www.abntex.net.br/) Citado na página [38.](#page-38-3)

<span id="page-22-13"></span>ARAUJO, L. C. *O pacote abntex2cite: Estilos bibliográficos compatíveis com a ABNT NBR 6023*. [S.l.], 2015. Disponível em: [<http://www.abntex.net.br/>.](http://www.abntex.net.br/) Citado na página [38.](#page-38-3)

<span id="page-22-14"></span>ARAUJO, L. C. *O pacote abntex2cite: tópicos específicos da ABNT NBR 10520:2002 e o estilo bibliográfico alfabético (sistema autor-data)*. [S.l.], 2015. Disponível em:  $\langle \text{http://www.abntex.net.br/}\rangle$ . Citado na página [38.](#page-38-3)

<span id="page-22-6"></span>ASSOCIAÇÃO BRASILEIRA DE NORMAS TÉCNICAS. *NBR 10520* : Informação e documentação — apresentação de citações em documentos. Rio de Janeiro, 2002. 7 p. Citado na página [28.](#page-28-3)

<span id="page-22-0"></span>ASSOCIAÇÃO BRASILEIRA DE NORMAS TÉCNICAS. *NBR 6028* : Resumo apresentação. Rio de Janeiro, 2003. 2 p. Citado na página [7.](#page-7-0)

<span id="page-22-5"></span>ASSOCIAÇÃO BRASILEIRA DE NORMAS TÉCNICAS. *NBR 14724* : Informação e documentação — trabalhos acadêmicos — apresentação. Rio de Janeiro, 2005. 9 p. Citado na página [22.](#page-22-4)

<span id="page-22-2"></span>ASSOCIAÇÃO BRASILEIRA DE NORMAS TÉCNICAS. *NBR 14724* : Informação e documentação — trabalhos acadêmicos — apresentação. Rio de Janeiro, 2011. 15 p. Substitui a Ref. [ABNT](#page-22-5) [\(2005\)](#page-22-5). Citado 6 vezes nas páginas [15,](#page-15-10) [29,](#page-29-5) [30,](#page-30-2) [31,](#page-31-3) [36](#page-36-5) e [38.](#page-38-3)

<span id="page-22-10"></span>ASSOCIAÇÃO BRASILEIRA DE NORMAS TÉCNICAS. *NBR 6024* : Numeração progressiva das seções de um documento. Rio de Janeiro, 2012. 4 p. Citado 2 vezes nas páginas [32](#page-32-1) e [36.](#page-36-5)

<span id="page-22-11"></span>BRAAMS, J. *Babel, a multilingual package for use with LATEX's standard document classes*. [S.l.], 2008. Disponível em: [<http://mirrors.ctan.org/info/babel/babel.pdf>.](http://mirrors.ctan.org/info/babel/babel.pdf) Acesso em: 17 fev. 2013. Citado na página [37.](#page-37-0)

<span id="page-22-8"></span>IBGE. *Normas de apresentação tabular*. 3. ed. Rio de Janeiro: Centro de Documentação e Disseminação de Informações. Fundação Intituto Brasileiro de Geografia e Estatística, 1993. Acesso em: 21 ago 2013. Citado na página [29.](#page-29-5)

<span id="page-22-3"></span>SILVA, E. L. d.; MENEZES, E. M. *Metodologia da pesquisa e elaboração de dissertação*. 4. ed. rev. atual.. ed. Florianópolis: [s.n.], 2005. Disponível em: [<https://goo.gl/qr3Th8>.](https://goo.gl/qr3Th8) Citado na página [16.](#page-16-3)

<span id="page-22-7"></span>van GIGCH, J. P.; PIPINO, L. L. In search for a paradigm for the discipline of information systems. *Future Computing Systems*, v. 1, n. 1, p. 71–97, 1986. Citado na página [29.](#page-29-5)

<span id="page-23-0"></span>WAZLAWICK, R. *Metodologia de pesquisa para ciência da computação*. [S.l.]: Elsevier Brasil, 2009. ISBN 9788535266436. Citado na página [16.](#page-16-3)

<span id="page-23-1"></span>WILSON, P.; MADSEN, L. *The Memoir Class for Configurable Typesetting - User Guide*. Normandy Park, WA, 2010. Disponível em: [<http://mirrors.ctan.org/macros/latex/](http://mirrors.ctan.org/macros/latex/contrib/memoir/memman.pdf) [contrib/memoir/memman.pdf>.](http://mirrors.ctan.org/macros/latex/contrib/memoir/memman.pdf) Acesso em: 19 dez. 2012. Citado na página [33.](#page-33-1)

# <span id="page-24-0"></span>Apêndices

# <span id="page-25-0"></span>APÊNDICE A – Materiais elaborados pelo autor

Apêndices são os materiais elaborados pelo autor, ou seja, com objetivo de completar uma argumentação (Biblioteca JM).

<span id="page-26-0"></span>Anexos

# <span id="page-27-0"></span>ANEXO A – Outros materiais

Anexos são materiais não elaborados pelo autor, que servem de fundamentação, comprovação e ilustração (Biblioteca JM).

## <span id="page-28-3"></span><span id="page-28-0"></span>ANEXO B – Resultados de comandos

*Isto é uma sinopse de capítulo. A ABNT não traz nenhuma normatização a respeito desse tipo de resumo, que é mais comum em romances e livros técnicos.*

### <span id="page-28-1"></span>B.1 Codificação dos arquivos: UTF8

A codificação de todos os arquivos do abnT $FX2$  é UTF8. É necessário que você utilize a mesma codificação nos documentos que escrever, inclusive nos arquivos de base bibliográficas |.bib|.

### <span id="page-28-2"></span>B.2 Citações diretas

Utilize o ambiente citacao para incluir citações diretas com mais de três linhas:

As citações diretas, no texto, com mais de três linhas, devem ser destacadas com recuo de 4 cm da margem esquerda, com letra menor que a do texto utilizado e sem as aspas. No caso de documentos datilografados, deve-se observar apenas o recuo [\(ABNT,](#page-22-6) [2002,](#page-22-6) 5.3).

Use o ambiente assim:

```
\begin{citacao}
```
As citações diretas, no texto, com mais de três linhas [...] deve-se observar apenas o recuo \cite[5.3]{NBR10520:2002}. \end{citacao}

O ambiente citacao pode receber como parâmetro opcional um nome de idioma previamente carregado nas opções da classe [\(seção B.14\)](#page-36-4). Nesse caso, o texto da citação é automaticamente escrito em itálico e a hifenização é ajustada para o idioma selecionado na opção do ambiente. Por exemplo:

```
\begin{citacao}[english]
Text in English language in italic with correct hyphenation.
\end{citacao}
```
Tem como resultado:

*Text in English language in italic with correct hyphenation.*

Citações simples, com até três linhas, devem ser incluídas com aspas. Observe que em LATEXas aspas iniciais são diferentes das finais: "Amor é fogo que arde sem se ver".

#### <span id="page-29-5"></span><span id="page-29-2"></span>B.3 Notas de rodapé

As notas de rodapé são detalhadas pela NBR 14724:2011 na seção  $5.2.1^{1,2,3}$  $5.2.1^{1,2,3}$  $5.2.1^{1,2,3}$  $5.2.1^{1,2,3}$  $5.2.1^{1,2,3}$ .

#### <span id="page-29-3"></span>B.4 Tabelas

A [Tabela 1](#page-29-0) é um exemplo de tabela construída em LATEX.

<span id="page-29-0"></span>

| Nível de Inves-   Insumos        |                                        | Sistemas de Produtos |                      |  |
|----------------------------------|----------------------------------------|----------------------|----------------------|--|
| tigação                          |                                        | Investigação         |                      |  |
| Meta-nível                       | Filosofia da Ciência                   | Epistemologia        | Paradigma            |  |
| Nível do objeto                  | Paradigmas do metanível e evidências   | Ciência              | Teorias e modelos    |  |
|                                  | do nível inferior                      |                      |                      |  |
| Nível inferior                   | Modelos e métodos do nível do objeto e | Prática              | Solução de problemas |  |
|                                  | problemas do nível inferior            |                      |                      |  |
| Fonte: van Gigch e Pipino (1986) |                                        |                      |                      |  |

Tabela 1 – Níveis de investigação.

<span id="page-29-1"></span>Já a [Tabela 2](#page-29-1) apresenta uma tabela criada conforme o padrão do [IBGE](#page-22-8) [\(1993\)](#page-22-8) requerido pelas normas da ABNT para documentos técnicos e acadêmicos.

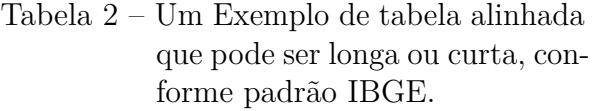

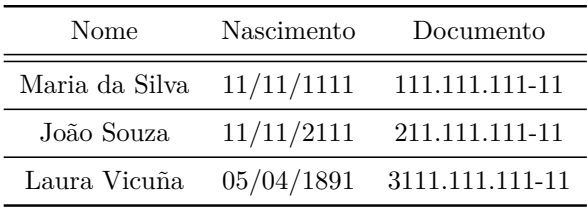

Fonte: Produzido pelos autores.

Nota: Esta é uma nota, que diz que os dados são baseados na regressão linear.

Anotações: Uma anotação adicional, que pode ser seguida de várias outras.

### <span id="page-29-4"></span>B.5 Figuras

Figuras podem ser criadas diretamente em LATEX, como o exemplo da [Figura 1.](#page-30-0)

<span id="page-29-6"></span><sup>1</sup> As notas devem ser digitadas ou datilografadas dentro das margens, ficando separadas do texto por um espaço simples de entre as linhas e por filete de 5 cm, a partir da margem esquerda. Devem ser alinhadas, a partir da segunda linha da mesma nota, abaixo da primeira letra da primeira palavra, de forma a destacar o expoente, sem espaço entre elas e com fonte menor [ABNT](#page-22-2) [\(2011,](#page-22-2) 5.2.1).

<span id="page-29-7"></span><sup>&</sup>lt;sup>2</sup> Caso uma série de notas sejam criadas sequencialmente, o abnTFX2 instrui o L<sup>AT</sup>EX para que uma vírgula seja colocada após cada número do expoente que indica a nota de rodapé no corpo do texto.

<span id="page-29-8"></span><sup>3</sup> Verifique se os números do expoente possuem uma vírgula para dividi-los no corpo do texto.

<span id="page-30-2"></span><span id="page-30-0"></span>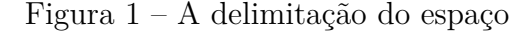

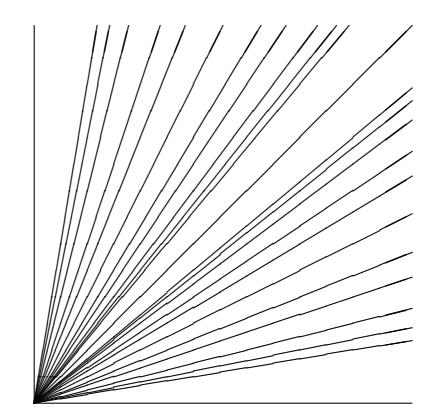

Fonte: os autores

Ou então figuras podem ser incorporadas de arquivos externos, como é o caso da [Figura 2.](#page-31-0) Se a figura que ser incluída se tratar de um diagrama, um gráfico ou uma ilustração que você mesmo produza, priorize o uso de imagens vetoriais no formato PDF. Com isso, o tamanho do arquivo final do trabalho será menor, e as imagens terão uma apresentação melhor, principalmente quando impressas, uma vez que imagens vetorias são perfeitamente escaláveis para qualquer dimensão. Nesse caso, se for utilizar o Microsoft Excel para produzir gráficos, ou o Microsoft Word para produzir ilustrações, exporte-os como PDF e os incorpore ao documento conforme o exemplo abaixo. No entanto, para manter a coerência no uso de software livre (já que você está usando LATEXe abnTEX2), teste a ferramenta InkScape [\(<http://inkscape.org/>\)](http://inkscape.org/). Ela é uma excelente opção de códigolivre para produzir ilustrações vetoriais, similar ao CorelDraw ou ao Adobe Illustrator. De todo modo, caso não seja possível utilizar arquivos de imagens como PDF, utilize qualquer outro formato, como JPEG, GIF, BMP, etc. Nesse caso, você pode tentar aprimorar as imagens incorporadas com o software livre  $Gimp \left( \langle \frac{\text{http://www.gimp.org/}}{\text{http://www.gimp.org/}} \right)$ . Ele é uma alternativa livre ao Adobe Photoshop.

#### <span id="page-30-1"></span>B.5.1 Figuras em minipages

*Minipages* são usadas para inserir textos ou outros elementos em quadros com tamanhos e posições controladas. Veja o exemplo da [Figura 3](#page-31-1) e da [Figura 4.](#page-31-1)

Observe que, segundo a [ABNT](#page-22-2) [\(2011,](#page-22-2) seções 4.2.1.10 e 5.8), as ilustrações devem sempre ter numeração contínua e única em todo o documento:

> Qualquer que seja o tipo de ilustração, sua identificação aparece na parte superior, precedida da palavra designativa (desenho, esquema, fluxograma, fotografia, gráfico, mapa, organograma, planta, quadro, retrato, figura, imagem, entre outros), seguida de seu número de ordem de ocorrência no texto, em algarismos arábicos, travessão e do respectivo título. Após

<span id="page-31-3"></span><span id="page-31-0"></span>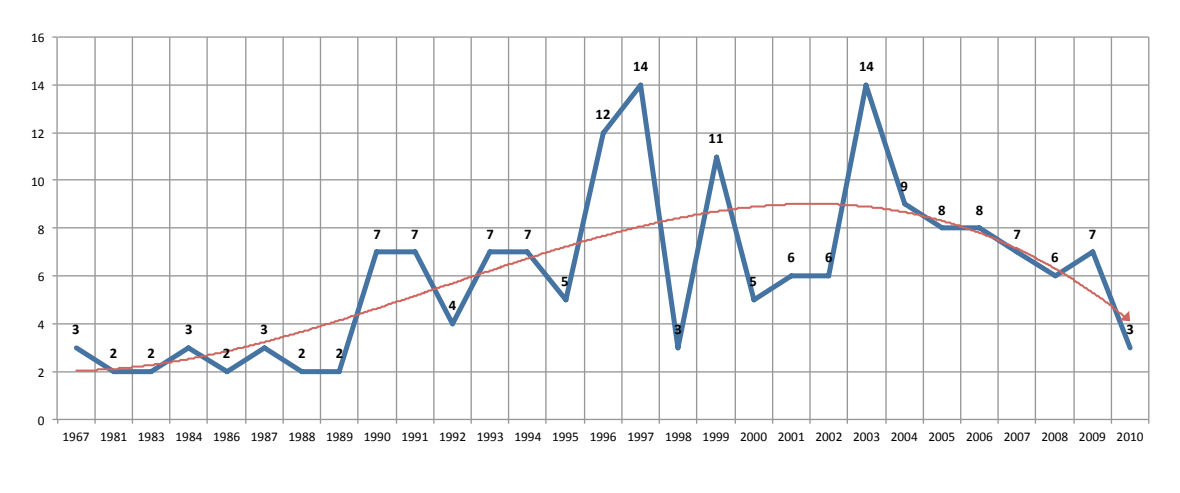

Figura 2 – Gráfico produzido em Excel e salvo como PDF

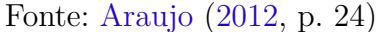

<span id="page-31-1"></span>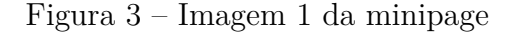

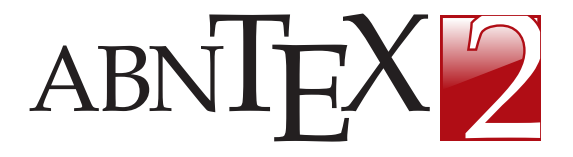

Fonte: Produzido pelos autores

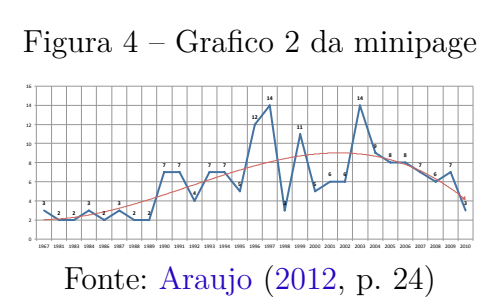

a ilustração, na parte inferior, indicar a fonte consultada (elemento obrigatório, mesmo que seja produção do próprio autor), legenda, notas e outras informações necessárias à sua compreensão (se houver). A ilustração deve ser citada no texto e inserida o mais próximo possível do trecho a que se refere. [\(ABNT,](#page-22-2) [2011,](#page-22-2) seções 5.8)

### <span id="page-31-2"></span>B.6 Expressões matemáticas

Use o ambiente equation para escrever expressões matemáticas numeradas:

$$
\forall x \in X, \quad \exists y \le \epsilon \tag{B.1}
$$

Escreva expressões matemáticas entre \$ e \$, como em  $\lim_{x\to\infty} \exp(-x) = 0$ , para que fiquem na mesma linha.

Também é possível usar colchetes para indicar o início de uma expressão matemática que não é numerada.

$$
\left| \sum_{i=1}^{n} a_i b_i \right| \le \left( \sum_{i=1}^{n} a_i^2 \right)^{1/2} \left( \sum_{i=1}^{n} b_i^2 \right)^{1/2}
$$

<span id="page-32-1"></span>Consulte mais informações sobre expressões matemáticas em  $\langle$ https://github.com/ [abntex/abntex2/wiki/Referencias>.](https://github.com/abntex/abntex2/wiki/Referencias)

### <span id="page-32-0"></span>B.7 Enumerações: alíneas e subalíneas

Quando for necessário enumerar os diversos assuntos de uma seção que não possua título, esta deve ser subdividida em alíneas [\(ABNT,](#page-22-10) [2012,](#page-22-10) 4.2):

- a) os diversos assuntos que não possuam título próprio, dentro de uma mesma seção, devem ser subdivididos em alíneas;
- b) o texto que antecede as alíneas termina em dois pontos;
- c) as alíneas devem ser indicadas alfabeticamente, em letra minúscula, seguida de parêntese. Utilizam-se letras dobradas, quando esgotadas as letras do alfabeto;
- d) as letras indicativas das alíneas devem apresentar recuo em relação à margem esquerda;
- e) o texto da alínea deve começar por letra minúscula e terminar em ponto-evírgula, exceto a última alínea que termina em ponto final;
- f) o texto da alínea deve terminar em dois pontos, se houver subalínea;
- g) a segunda e as seguintes linhas do texto da alínea começa sob a primeira letra do texto da própria alínea;
- h) subalíneas [\(ABNT,](#page-22-10) [2012,](#page-22-10) 4.3) devem ser conforme as alíneas a seguir:
	- as subalíneas devem começar por travessão seguido de espaço;
	- as subalíneas devem apresentar recuo em relação à alínea;
	- o texto da subalínea deve começar por letra minúscula e terminar em pontoe-vírgula. A última subalínea deve terminar em ponto final, se não houver alínea subsequente;
	- a segunda e as seguintes linhas do texto da subalínea começam sob a primeira letra do texto da própria subalínea.
- i) no abnT<sub>F</sub>X2 estão disponíveis os ambientes incisos e subalineas, que em suma são o mesmo que se criar outro nível de alineas, como nos exemplos à seguir:
	- *Um novo inciso em itálico*;
- j) Alínea em **negrito**:
	- *Uma subalínea em itálico*;
	- *Uma subalínea em itálico e sublinhado*;
- k) Última alínea com *ênfase*.

### <span id="page-33-1"></span><span id="page-33-0"></span>B.8 Espaçamento entre parágrafos e linhas

O tamanho do parágrafo, espaço entre a margem e o início da frase do parágrafo, é definido por:

#### \setlength{\parindent}{1.3cm}

Por padrão, não há espaçamento no primeiro parágrafo de cada início de divisão do documento [\(seção B.12\)](#page-35-0). Porém, você pode definir que o primeiro parágrafo também seja indentado, como é o caso deste documento. Para isso, apenas inclua o pacote indentfirst no preâmbulo do documento:

```
\usepackage{indentfirst} % Indenta o primeiro parágrafo de cada seção.
```
O espaçamento entre um parágrafo e outro pode ser controlado por meio do comando:

\setlength{\parskip}{0.2cm} % tente também \onelineskip

O controle do espaçamento entre linhas é definido por:

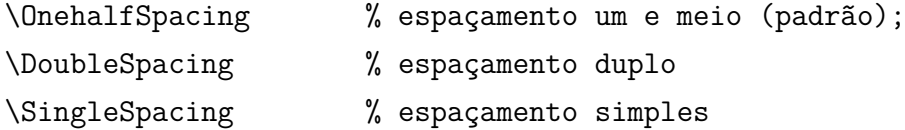

Para isso, também estão disponíveis os ambientes:

```
\begin{SingleSpace} ...\end{SingleSpace}
\begin{Spacing}{hfactori} ... \end{Spacing}
\begin{OnehalfSpace} ... \end{OnehalfSpace}
\begin{OnehalfSpace*} ... \end{OnehalfSpace*}
\begin{DoubleSpace} ... \end{DoubleSpace}
\begin{DoubleSpace*} ... \end{DoubleSpace*}
```
Para mais informações, consulte [Wilson e Madsen](#page-23-1) [\(2010,](#page-23-1) p. 47-52 e 135).

#### <span id="page-34-0"></span>B.9 Inclusão de outros arquivos

É uma boa prática dividir o seu documento em diversos arquivos, e não apenas escrever tudo em um único. Esse recurso foi utilizado neste documento. Para incluir diferentes arquivos em um arquivo principal, de modo que cada arquivo incluído fique em uma página diferente, utilize o comando:

\include{documento-a-ser-incluido} % sem a extensão .tex

Para incluir documentos sem quebra de páginas, utilize:

\input{documento-a-ser-incluido} % sem a extensão .tex

#### <span id="page-34-1"></span>B.10 Compilar o documento LATEX

Geralmente os editores  $\mathbb{B}T$ <sub>E</sub>X, como o TeXlipse<sup>[4](#page-34-3)</sup>, o Texmaker<sup>[5](#page-34-4)</sup>, entre outros, compilam os documentos automaticamente, de modo que você não precisa se preocupar com isso.

No entanto, você pode compilar os documentos LATEXusando os seguintes comandos, que devem ser digitados no *Prompt de Comandos* do Windows ou no *Terminal* do Mac ou do Linux:

pdflatex ARQUIVO\_PRINCIPAL.tex bibtex ARQUIVO\_PRINCIPAL.aux makeindex ARQUIVO\_PRINCIPAL.idx makeindex ARQUIVO PRINCIPAL.nlo -s nomencl.ist -o ARQUIVO PRINCIPAL.nls pdflatex ARQUIVO\_PRINCIPAL.tex pdflatex ARQUIVO\_PRINCIPAL.tex

### <span id="page-34-2"></span>B.11 Remissões internas

Ao nomear a [Tabela 1](#page-29-0) e a [Figura 1,](#page-30-0) apresentamos um exemplo de remissão interna, que também pode ser feita quando indicamos o [Apêndice B,](#page-28-0) que tem o nome *[RESULTADOS DE COMANDOS](#page-28-0)*. O número do capítulo indicado é [B,](#page-28-0) que se inicia à [página 28](#page-28-0)<sup>[6](#page-34-5)</sup>. Veja a [seção B.12](#page-35-0) para outros exemplos de remissões internas entre seções, subseções e subsubseções.

O código usado para produzir o texto desta seção é:

<span id="page-34-3"></span> $\langle$ http://texlipse.sourceforge.net/ $>$ 

<span id="page-34-4"></span> $5 \times \text{http://www.xmlmath.net/texmake}/>$ <br>6 O número da página de uma remissão po

<span id="page-34-5"></span><sup>6</sup> O número da página de uma remissão pode ser obtida também assim: [28.](#page-28-0)

Ao nomear a \autoref{tab-nivinv} e a \autoref{fig circulo}, apresentamos um exemplo de remissão interna, que também pode ser feita quando indicamos o \autoref{cap\_exemplos}, que tem o nome \emph{\nameref{cap\_exemplos}}. O número do capítulo indicado é \ref{cap\_exemplos}, que se inicia à

\autopageref{cap\_exemplos}\footnote{O número da página de uma remissão pode ser obtida também assim:

\pageref{cap\_exemplos}.}.

Veja a \autoref{sec-divisoes} para outros exemplos de remissões internas entre seções, subseções e subsubseções.

#### <span id="page-35-0"></span>B.12 Divisões do documento: seção

Esta seção testa o uso de divisões de documentos. Esta é a [seção B.12.](#page-35-0) Veja a [subseção B.12.1.](#page-35-1)

#### <span id="page-35-1"></span>B.12.1 Divisões do documento: subseção

Isto é uma subseção. Veja a [subseção B.12.1.1,](#page-35-2) que é uma subsubsection do LATEX, mas é impressa chamada de "subseção" porque no Português não temos a palavra "subsubseção".

<span id="page-35-2"></span>B.12.1.1 Divisões do documento: subsubseção

Isto é uma subsubseção.

#### <span id="page-35-3"></span>B.12.1.2 Divisões do documento: subsubseção

Isto é outra subsubseção.

#### <span id="page-35-4"></span>B.12.2 Divisões do documento: subseção

Isto é uma subseção.

#### <span id="page-35-5"></span>B.12.2.1 Divisões do documento: subsubseção

Isto é mais uma subsubseção da [subseção B.12.2.](#page-35-4)

#### <span id="page-35-6"></span>B.12.2.1.1 Esta é uma subseção de quinto nível

Esta é uma seção de quinto nível. Ela é produzida com o seguinte comando:

\subsubsubsection{Esta é uma subseção de quinto nível}\label{sec-exemplo-subsubsubsection}

#### <span id="page-36-5"></span><span id="page-36-0"></span>B.12.2.1.2 Esta é outra subseção de quinto nível

Esta é outra seção de quinto nível.

<span id="page-36-1"></span>B.12.2.1.3 Este é um parágrafo numerado

Este é um exemplo de parágrafo nomeado. Ele é produzida com o comando de parágrafo:

#### \paragraph{Este é um parágrafo nomeado}\label{sec-exemplo-paragrafo}

A numeração entre parágrafos numeradaos e subsubsubseções são contínuas.

#### <span id="page-36-2"></span>B.12.2.1.4 Esta é outro parágrafo numerado

Esta é outro parágrafo nomeado.

## <span id="page-36-3"></span>B.13 Este é um exemplo de nome de seção longo. Ele deve estar alinhado à esquerda e a segunda e demais linhas devem iniciar logo abaixo da primeira palavra da primeira linha

Isso atende à norma [ABNT](#page-22-2) [\(2011,](#page-22-2) seções de 5.2.2 a 5.2.4) e [ABNT](#page-22-10) [\(2012,](#page-22-10) seções de 3.1 a 3.8).

#### <span id="page-36-4"></span>B.14 Diferentes idiomas e hifenizações

Para usar hifenizações de diferentes idiomas, inclua nas opções do documento o nome dos idiomas que o seu texto contém. Por exemplo (para melhor visualização, as opções foram quebras em diferentes linhas):

```
\documentclass[
12pt,
openright,
twoside,
a4paper,
english,
french,
spanish,
brazil
]{abntex2}
```
<span id="page-37-0"></span>O idioma português-brasileiro (brazil) é incluído automaticamente pela classe abntex2. Porém, mesmo assim a opção brazil deve ser informada como a última opção da classe para que todos os pacotes reconheçam o idioma. Vale ressaltar que a última opção de idioma é a utilizada por padrão no documento. Desse modo, caso deseje escrever um texto em inglês que tenha citações em português e em francês, você deveria usar o preâmbulo como abaixo:

\documentclass[ 12pt, openright, twoside, a4paper, french, brazil, english ]{abntex2}

A lista completa de idiomas suportados, bem como outras opções de hifenização, estão disponíveis em [Braams](#page-22-11) [\(2008,](#page-22-11) p. 5-6).

Exemplo de hifenização em inglês<sup>[7](#page-37-1)</sup>:

*Text in English language. This environment switches all language-related definitions, like the language specific names for figures, tables etc. to the other language. The starred version of this environment typesets the main text according to the rules of the other language, but keeps the language specific string for ancillary things like figures, in the main language of the document. The environment hyphenrules switches only the hyphenation patterns used; it can also be used to disallow hyphenation by using the language name 'nohyphenation'.*

Exemplo de hifenização em francês<sup>[8](#page-37-2)</sup>:

*Texte en français. Pas question que Twitter ne vienne faire une concurrence déloyale à la traditionnelle fumée blanche qui marque l'élection d'un nouveau pape. Pour éviter toute fuite précoce, le Vatican a donc pris un peu d'avance, et a déjà interdit aux cardinaux qui prendront part au vote d'utiliser le réseau social, selon Catholic News Service. Une mesure valable surtout pour les neuf cardinaux – sur les 117 du conclave – pratiquants très actifs de Twitter, qui auront interdiction pendant toute la période de se connecter à leur compte.*

<span id="page-37-1"></span> $Extraído de: \langle http://en.wikipedia.com/wiki/LaTeX/Internationalization \rangle$ 

<span id="page-37-2"></span>Bxtraído de: [<http://bigbrowser.blog.lemonde.fr/2013/02/17/tu-ne-tweeteras-point-le-vatican-interdit-](http://bigbrowser.blog.lemonde.fr/2013/02/17/tu-ne-tweeteras-point-le-vatican-interdit-aux-cardinaux-de-tweeter-pendant-le-conclave/)aux-cardinaux-[>](http://bigbrowser.blog.lemonde.fr/2013/02/17/tu-ne-tweeteras-point-le-vatican-interdit-aux-cardinaux-de-tweeter-pendant-le-conclave/)

Pequeno texto em espanhol<sup>[9](#page-38-4)</sup>:

<span id="page-38-3"></span>*Decenas de miles de personas ovacionan al pontífice en su penúltimo ángelus dominical, el primero desde que anunciase su renuncia. El Papa se centra en la crítica al materialismo*.

O idioma geral do texto por ser alterado como no exemplo seguinte:

#### \selectlanguage{english}

Isso altera automaticamente a hifenização e todos os nomes constantes de referências do documento para o idioma inglês. Consulte o manual da classe [\(ARAUJO,](#page-22-12) [2015a\)](#page-22-12) para obter orientações adicionais sobre internacionalização de documentos produzidos com  $abn$ T<sub>F</sub>X2.

A [seção B.2](#page-28-2) descreve o ambiente citacao que pode receber como parâmetro um idioma a ser usado na citação.

### <span id="page-38-0"></span>B.15 Consulte o manual da classe abntex2

Consulte o manual da classe abntex2 [\(ARAUJO,](#page-22-12) [2015a\)](#page-22-12) para uma referência completa das macros e ambientes disponíveis.

Além disso, o manual possui informações adicionais sobre as normas ABNT observadas pelo abnT<sub>E</sub>X2 e considerações sobre eventuais requisitos específicos não atendidos, como o caso da [ABNT](#page-22-2) [\(2011,](#page-22-2) seção 5.2.2), que especifica o espaçamento entre os capítulos e o início do texto, regra propositalmente não atendida pelo presente modelo.

### <span id="page-38-1"></span>B.16 Referências bibliográficas

A formatação das referências bibliográficas conforme as regras da ABNT são um dos principais objetivos do abnTEX2. Consulte os manuais [Araujo](#page-22-13) [\(2015b\)](#page-22-13) e [Araujo](#page-22-14) [\(2015c\)](#page-22-14) para obter informações sobre como utilizar as referências bibliográficas.

#### <span id="page-38-2"></span>B.16.1 Acentuação de referências bibliográficas

Normalmente não há problemas em usar caracteres acentuados em arquivos bibliográficos (\*.bib). Porém, como as regras da ABNT fazem uso quase abusivo da conversão para letras maiúsculas, é preciso observar o modo como se escreve os nomes dos autores. Na [Tabela 3](#page-39-0) você encontra alguns exemplos das conversões mais importantes. Preste

<span id="page-38-4"></span>Extraído de:  $\langle \text{http://internacional.elpais.com/internacional/2013/02/17/actualidad/1361102009}$ [913423.html>](http://internacional.elpais.com/internacional/2013/02/17/actualidad/1361102009_913423.html)

<span id="page-39-0"></span>atenção especial para 'ç' e 'í' que devem estar envoltos em chaves. A regra geral é sempre usar a acentuação neste modo quando houver conversão para letras maiúsculas.

Tabela 3 – Tabela de conversão de acentuação.

| acento | bibtex                      |
|--------|-----------------------------|
| à á ã  | \'a \'a \~a                 |
|        | $\{\setminus,\setminus i\}$ |
|        | $\{C\ c\}$                  |

### <span id="page-39-1"></span>B.17 Precisa de ajuda?

Consulte a FAQ com perguntas frequentes e comuns no portal do abnT $FX2$ : [<https:](https://github.com/abntex/abntex2/wiki/FAQ) [//github.com/abntex/abntex2/wiki/FAQ>.](https://github.com/abntex/abntex2/wiki/FAQ)

Inscreva-se no grupo de usuários  $\langle \text{H} \rangle$ :  $\langle \text{http://groups.google.com/group/later-br}\rangle$ , tire suas dúvidas e ajude outros usuários.

Participe também do grupo de desenvolvedores do abnTEX2: [<http://groups.google.](http://groups.google.com/group/abntex2) [com/group/abntex2>](http://groups.google.com/group/abntex2) e faça sua contribuição à ferramenta.

### <span id="page-39-2"></span>B.18 Você pode ajudar?

Sua contribuição é muito importante! Você pode ajudar na divulgação, no desenvolvimento e de várias outras formas. Veja como contribuir com o abnTEX2 em [<https://github.com/abntex/abntex2/wiki/Como-Contribuir>.](https://github.com/abntex/abntex2/wiki/Como-Contribuir)

### <span id="page-39-3"></span>B.19 Quer customizar os modelos do abnTEX2 para sua instituição ou universidade?

Veja como customizar o abnTEX2 em: [<https://github.com/abntex/abntex2/wiki/](https://github.com/abntex/abntex2/wiki/ComoCustomizar) [ComoCustomizar>.](https://github.com/abntex/abntex2/wiki/ComoCustomizar)

# Índice

<span id="page-40-0"></span>Adobe Illustrator, [30](#page-30-2) Adobe Photoshop, [30](#page-30-2) alíneas, [32](#page-32-1) citações diretas, [28](#page-28-3) simples, [28](#page-28-3) CorelDraw, [30](#page-30-2) espaçamento do primeiro parágrafo, [33](#page-33-1) dos parágrafos, [33](#page-33-1) entre as linhas, [33](#page-33-1) entre os parágrafos, [33](#page-33-1) expressões matemáticas, [31](#page-31-3) figuras, [29](#page-29-5) filosofia, [29](#page-29-5) Gimp, [30](#page-30-2) incisos, [32](#page-32-1) InkScape, [30](#page-30-2) sinopse de capítulo, [28](#page-28-3) subalíneas, [32](#page-32-1) tabelas, [29](#page-29-5)